## **TUTORIAL DA CERTIDÃO DE DÉBITOS WEB (CDW)**

## CERTIDÃO DE DÉBITOS TRIBUTÁRIOS E DE DÍVIDA ATIVA ESTADUAL

Para emissão de certidão de débitos, primeiramente acesse o portal SEFA, no endereço http://www.fazenda.pr.gov.br/, menu **Serviços – Certidões – [Certidão de Débitos Automática.](http://www.cdw.fazenda.pr.gov.br/cdw/emissao/certidaoAutomatica)**  Esse serviço permite a emissão da Certidão Negativa de Débitos e da Certidão Positiva com Efeitos de Negativa, observadas as condições estabelecidas na Norma de Procedimento Fiscal (NPF) 104/2014.

#### **Figura 1**

#### **Serviços**

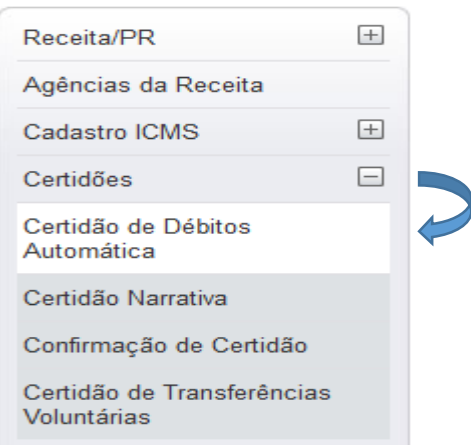

A pesquisa pode ser realizada para CNPJ ou CPF, podendo ser obtida, automaticamente, Certidão Negativa ou Certidão Positiva com Efeitos de Negativa, se atendidas as condições estabelecidas nos itens 2 e 3, observado o subitem 3.2, da [NPF 104/2014.](http://www.fazenda.pr.gov.br/arquivos/File/NPF104_2014certcomaltNPF0862015.pdf)

#### **Figura 2**

#### Certidão de Débitos Tributários e de Dívida Ativa Estadual

Este servico permite a emissão online de Certidão de Débitos Tributários e de Dívida Ativa Estadual para pessoa física ou jurídica:

- · Certidão Negativa para CPF ou CNPJ que não possua débito junto à Receita Estadual do Paraná;
- · Certidão Positiva com Efeitos de Negativa Automática para CPF ou CNPJ que, cumpridos os demais requisitos legais, possua débitos nas condições abaixo:
- · Parcelamento de tributo estadual (ICMS, IPVA e ITCMD) sem inadimplência e devidamente formalizado;
- · Processo Administrativo Fiscal PAF com reclamação ou recurso, nos termos das leis reguladoras;
- · Depósito Judicial cadastrado no sistema da Receita Estadual, no valor do débito.

#### Preencha o "CNPJ" ou "CPF"

A pesquisa realizada para CNPJ (14 dígitos) engloba todos os estabientos da empresa, tornando desnecessária a emissão de uma certidão para cada estabelecimento

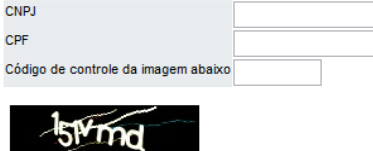

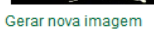

Emitir Limpar

Inexistindo pendência resultará na disponibilização da Certidão Negativa – Automática, que possui prazo de validade de 120 dias.

Caso resulte na Certidão Positiva com Efeitos de Negativa - Automática significa que os débitos existentes estão com a exigibilidade suspensa. Para saber quais são esses débitos dirija-se à Agência da Receita do seu domicílio tributário, ou, se for usuário do Portal de Serviços Receita/PR, acesse Certidões – Prévia de Certidão.

Quando não atendidas as condições estabelecidas para a emissão de certidão automática, na página pública, o resultado da pesquisa retornará a seguinte mensagem:

#### **Figura 3**

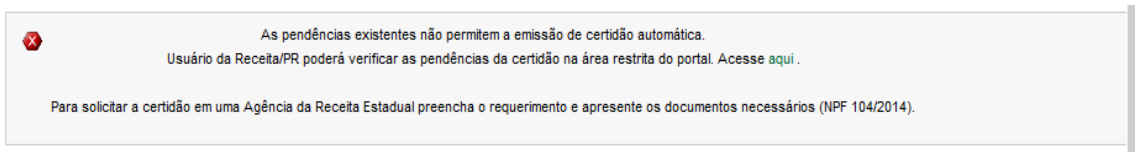

Caso você solicite nova certidão para um mesmo CNPJ ou CPF para o qual tenha obtido certidão automática há menos de 5 minutos, receberá a mensagem:

#### **Figura 4**

Aguarde 04:08 minutos para poder fazer nova requisição para esse requerente. A

Se você for usuário do **[Portal Receita/PR](http://www.fazenda.pr.gov.br/)** poderá acessar diretamente o serviço **Certidões** – **Prévia de Certidão.** Nesse serviço você poderá obter as certidões automáticas e o relatório das pendências, se for o caso.

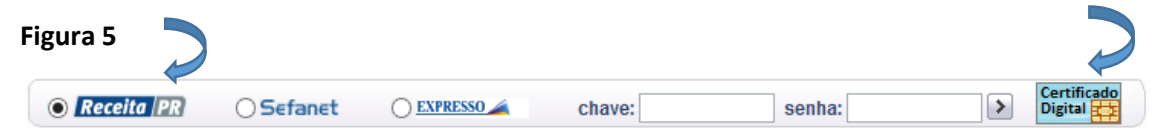

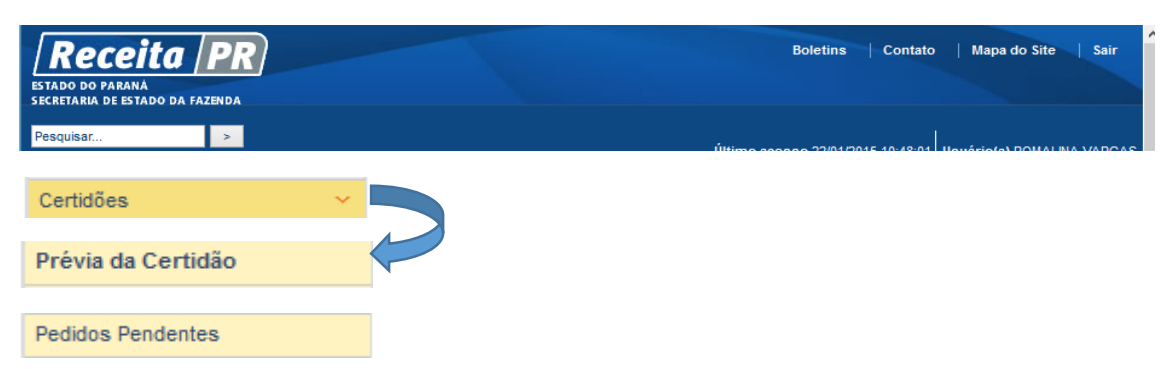

O acesso às informações no Receita/PR observa o sigilo fiscal. Ao usuário sócio/ administrador/contabilista, cadastrado no CAD/ICMS-PR, o acesso restringe-se às informações de seu próprio CPF e do(s) CNPJ da(s) empresa(s) de que faça parte.

## **Figura 7**

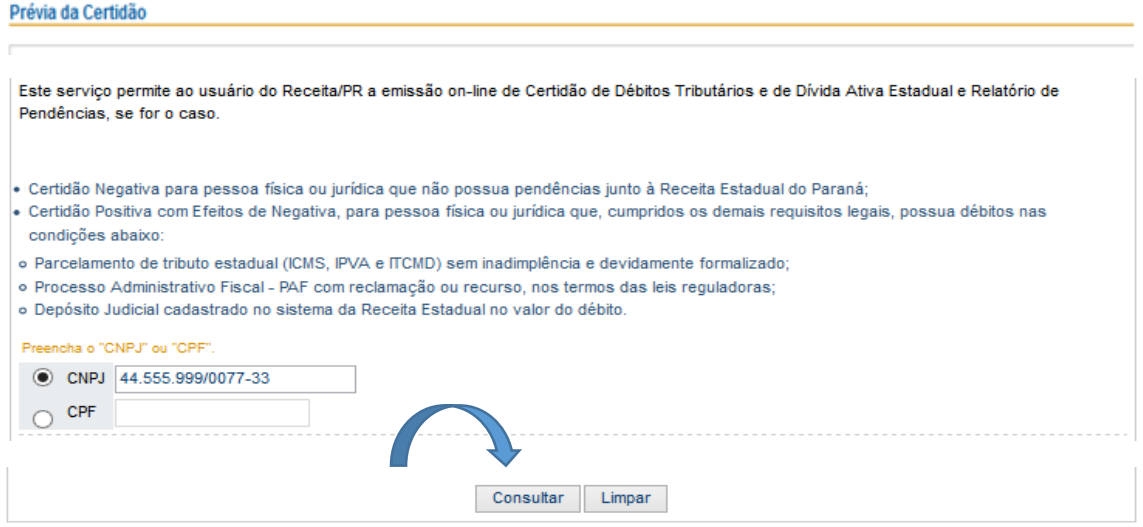

# **Figura 8**

#### Prévia da Certidão

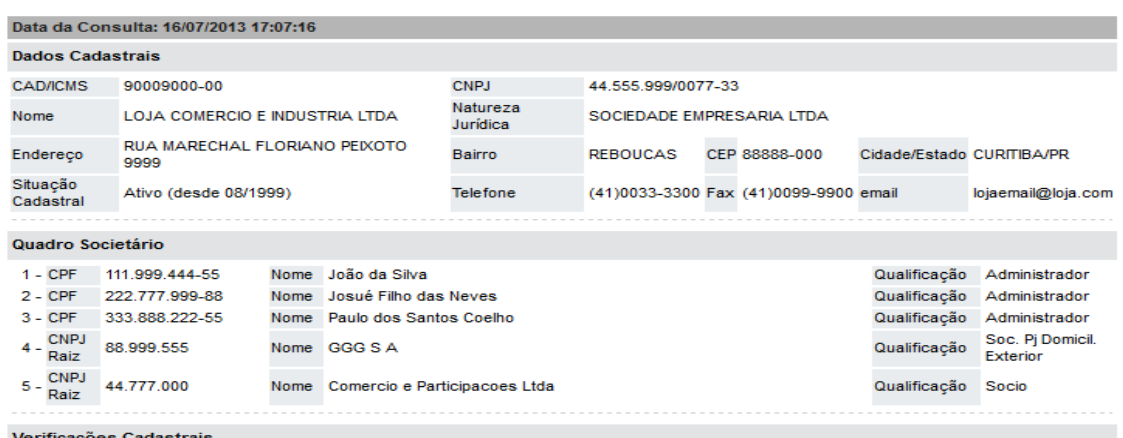

Não há irregularidades cadastradas.

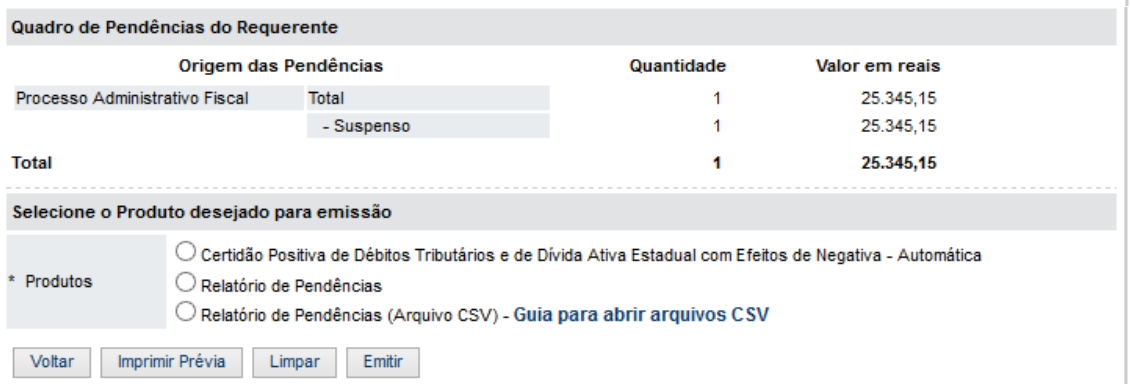

Entretanto, a visão do usuário do Receita/PR não cadastrado no CAD/ICMS-PR restringe-se apenas às informações de seu próprio CPF.

#### **Figura 9**

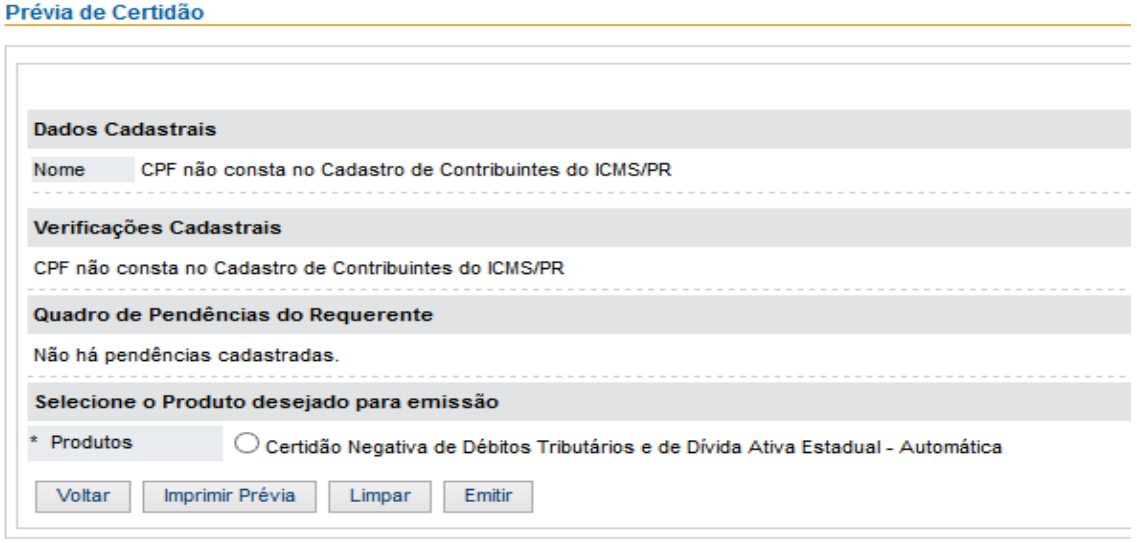

**Obs.: A pesquisa realizada para CNPJ (14 dígitos) engloba todos os estabelecimentos da empresa, tornando desnecessária a emissão de uma certidão para cada estabelecimento. Portanto, as certidões podem ser emitidas em tantas vias quantas forem necessárias, devendo, porém, ser respeitado seu prazo de validade para utilização.**

O Relatório de Pendências será disponibilizado para visualização na tela, podendo ser impresso, e em arquivo formato .CSV (texto) para download. Para casos acima de 1.000 débitos será liberado somente em arquivo .CSV.

No relatório serão exibidas as pendências de cada CNPJ/CPF envolvido na pesquisa, podendo ser navegado por eles na tela, com visualização dos dados por contribuinte e por tipo de débito.

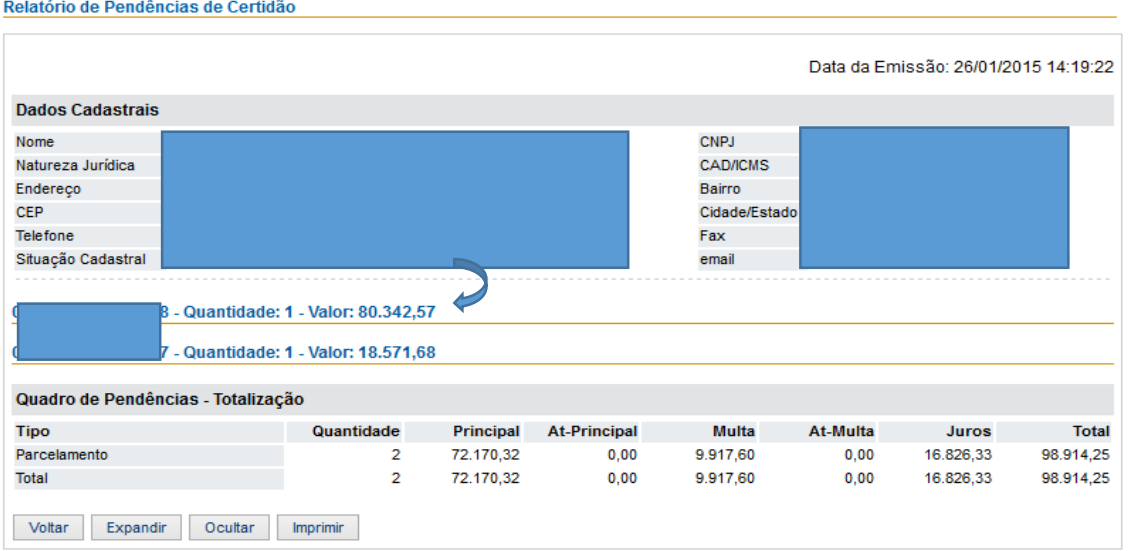

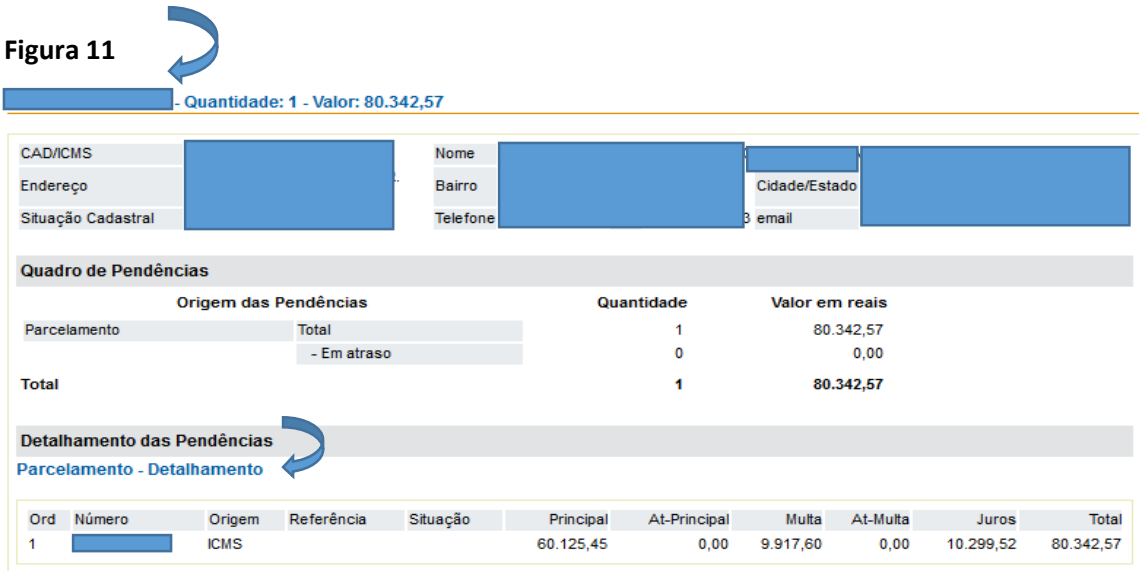

Caso conste a marca "\*\*" antes do número de ordem do débito significa que, por imputação legal, esse débito se encontra listado duas vezes nesse relatório. Porém, não é considerado na totalização e na somatória dos valores no Quadro de Pendências.

No exemplo a seguir, em que a pesquisa foi realizada pelo CPF de sócia de empresa cancelada no CAD/ICMS-PR e com débitos, cuja sócia responde solidariamente por alguns desses débitos, foram listados no CNPJ da empresa os débitos de responsabilidade da empresa (nºs 1 a 19) e no CPF da sócia os débitos em que responde solidariamente com a empresa (nºs 20 a 26).

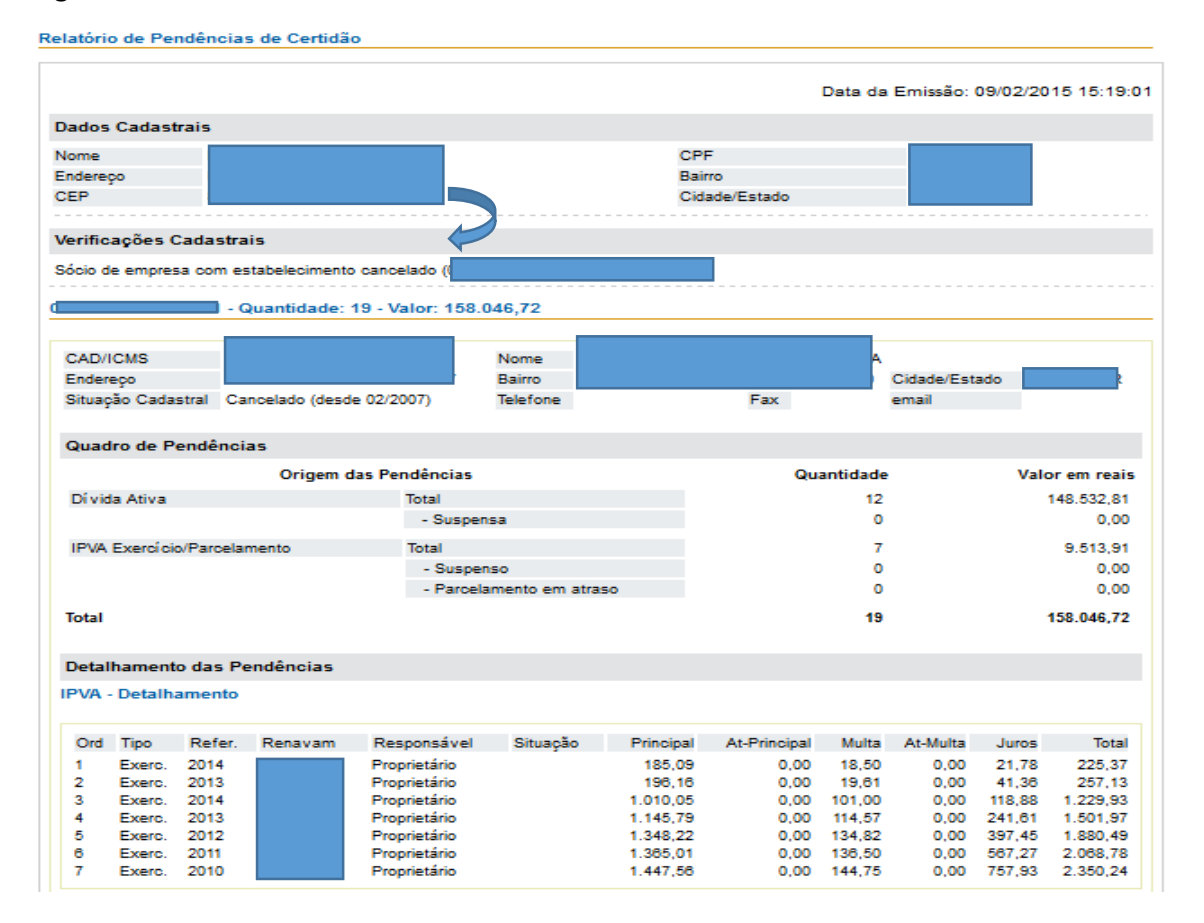

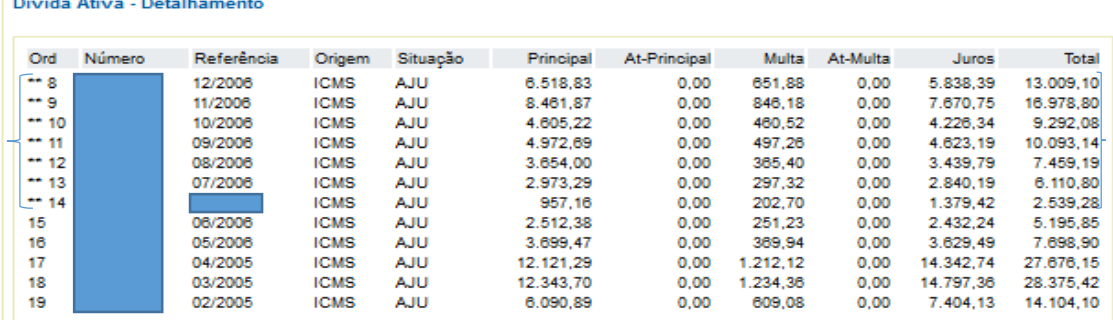

#### Quantidade: 7 - Valor: 65.482,39

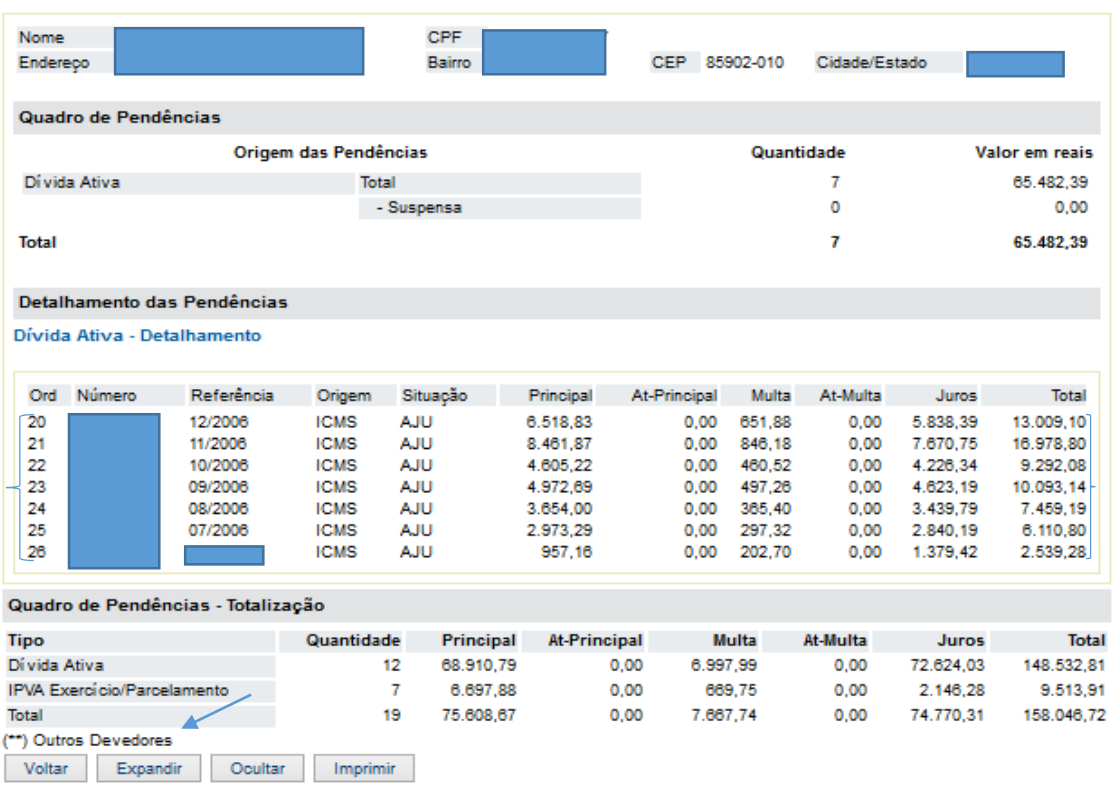

O relatório em CSV apresentará os dados separados por *pipe* – barra vertical (|) e poderá ser baixado para formatação como você preferir. Relatórios com mais de 1.000 débitos serão apresentados somente nesse formato, pois o grande volume de informações dificulta a visualização dos dados na tela no formato normal.

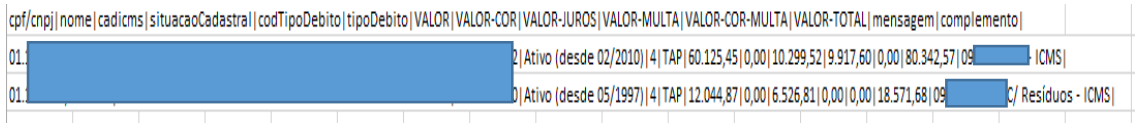

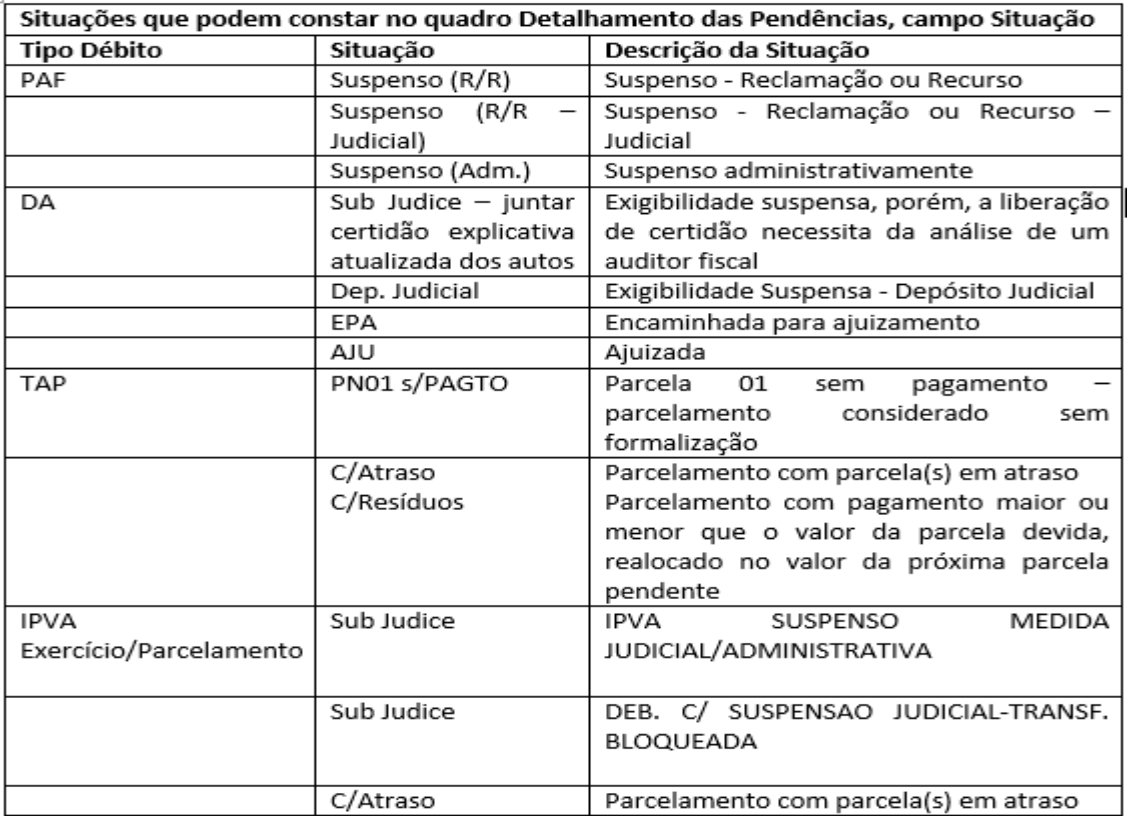

Se a solicitação não for processada on-line você receberá uma mensagem avisando que o seu pedido ficou em processamento.

## **Figura 14**

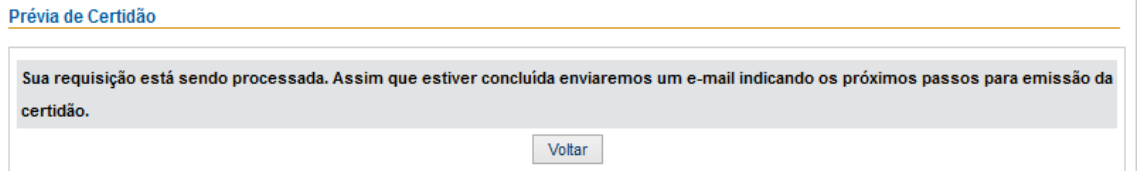

Nesse caso, na consulta aos Pedidos Pendentes sua solicitação estará com a marca amarela (Em Processamento).

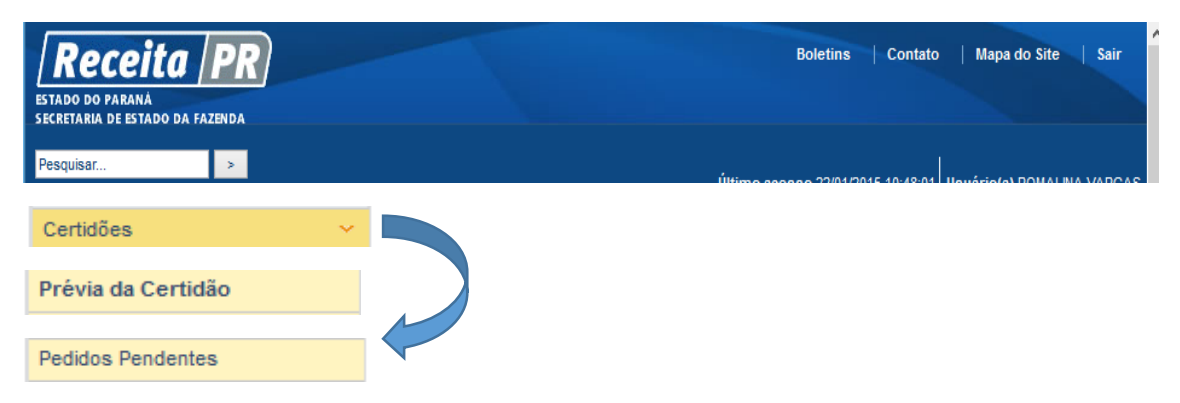

## **Figura 16**

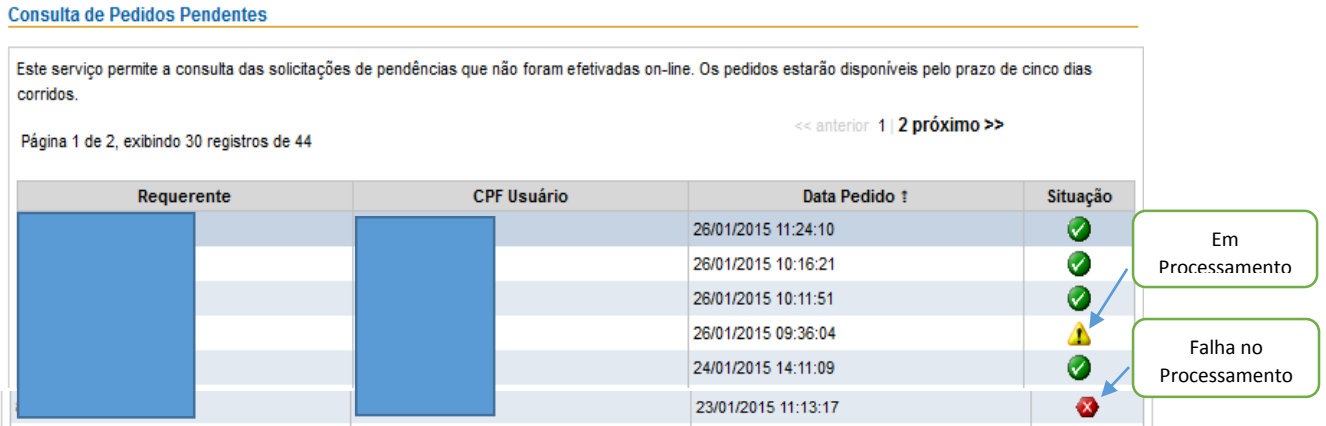

Caso você realize nova solicitação no período de 30 minutos para um CNPJ/CPF que possua pedido pendente, na condição Em Processamento, o sistema retornará mensagem de que deve aguardar a conclusão do processamento.

#### **Figura 17**

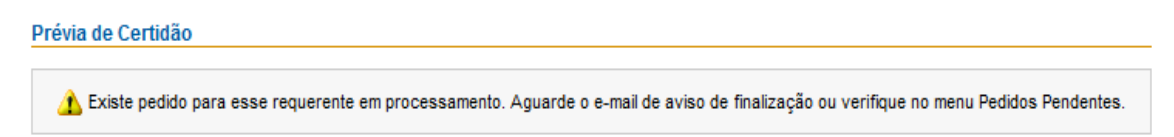

Realizado o procedimento você receberá no e-mail cadastrado no Receita/PR a mensagem da conclusão do processamento e sua solicitação mudará para a marca verde (Processado).

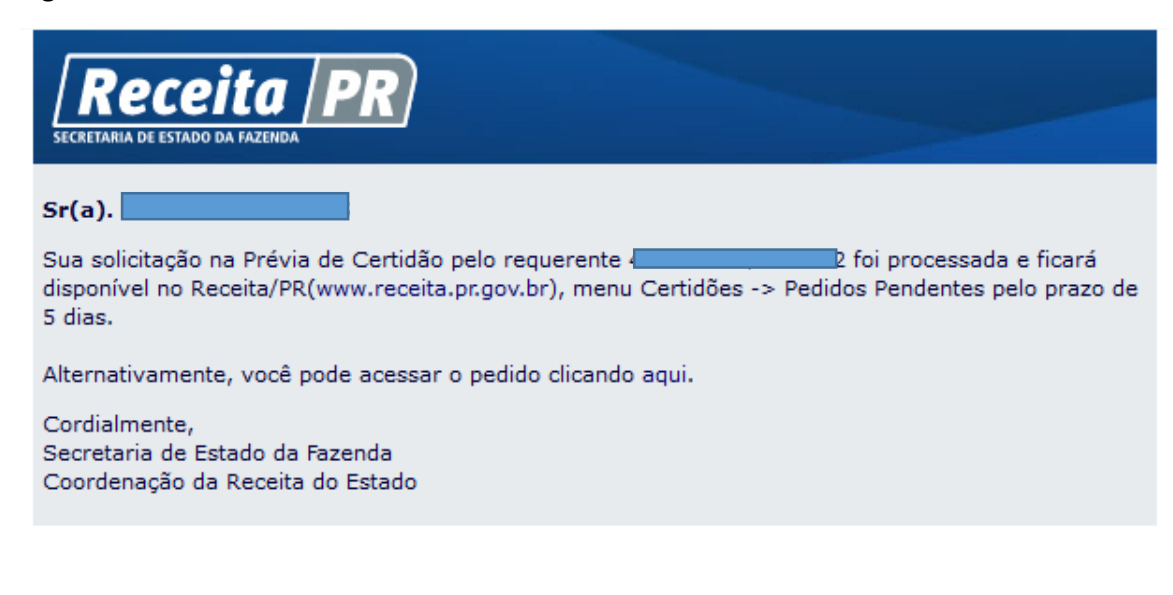

Caso você não receba o e-mail da conclusão do processamento no prazo de aproximadamente 4 horas da sua solicitação, pode ter ocorrido falha no processamento. Vá ao menu Pedidos Pendentes e verifique se o pedido foi alterado para a cor vermelha (Falha no Processamento). Se esse for o caso, vá à Prévia de Certidão e faça nova solicitação.

Os pedidos disponibilizados no menu Pedidos Pendentes ficarão disponíveis para consulta pelo prazo de 5 dias corridos. Decorrido esse prazo serão excluídos.

## **Aqui estão algumas regras que foram aplicadas nos serviços da Certidão de Débitos com o objetivo de não sobrecarregar o sistema, especialmente no horário de maior demanda.**

CNPJ/CPF com mais de 10.000 veículos só podem ser consultados no Receita/PR no período das 17h30 às 7h00. Se você pesquisar fora desse horário, retornará a mensagem:

#### **Figura 19**

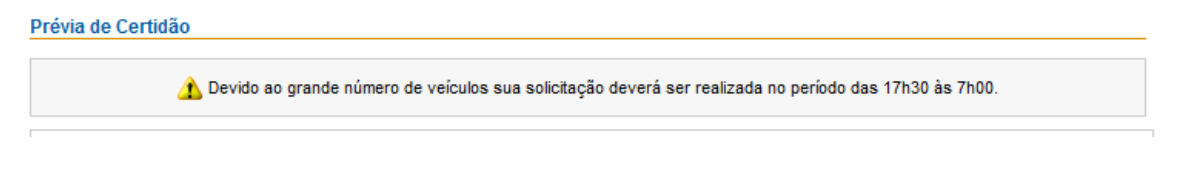

Caso a pesquisa seja realizada na página pública [\(www.fazenda.pr.gov.br\)](http://www.fazenda.pr.gov.br/) retornará a seguinte mensagem:

#### **Figura 20**

.<br>Nevido à quantidade de veículos cadastrados a sua consulta não pode ser realizada na página pública. Caso possua inscrição estadual no Paraná, acesse o Portal Receita/PR. Caso não possua, dirija-se à Agência da Receita do seu domicílio tributário.

Caso você faça uma nova consulta de um CNPJ com mais de 10.000 veículos e que tenha pedido concluído na lista de Pedidos Pendentes das últimas 24h, a mensagem retornada será:

Existe uma solicitação concluída em Pedidos Pendentes. Clique aqui para acessá-la

Se for necessário solicitar a certidão de débitos numa unidade da Receita Estadual, preencha o [Requerimento](http://www.fazenda.pr.gov.br/arquivos/File/CDW_Requerimento_v2.pdf) e apresente-o na Agência da Receita do seu domicílio tributário, juntamente com os documentos mencionados no item [6.1 da NPF 104/2014.](http://www.fazenda.pr.gov.br/arquivos/File/NPF104_2014certcomaltNPF0862015.pdf) As certidões não emitidas automaticamente dependerão da análise da documentação por um auditor fiscal.

IGA, 19/02/2016.